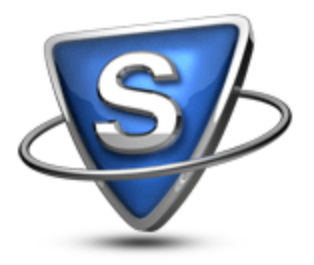

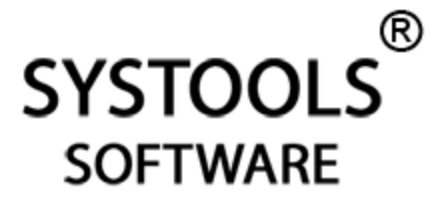

# **Conversion from Microsoft Outlook to IBM Lotus Notes in Brief**

SysTools Outlook to Notes software is an easy to use tool that will convert your mailbox data from Microsoft Outlook emailing application to the desired Lotus Notes email client.

**eBook: Outlook to Notes**

Page | 1

**Year: 2011**

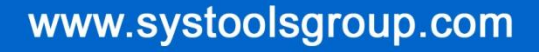

### **IBM Lotus Notes**

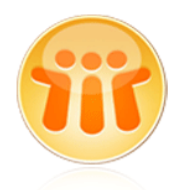

Lotus Notes application which is developed by IBM is widely used for communication purpose in a large enterprises and businesses. It suits better in a multi-user environment as it is a client/Server application, which is used widely for e-mailing, calendaring and other such operations.

## **Microsoft Outlook**

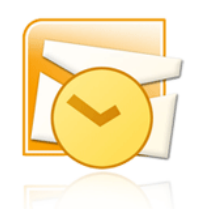

Outlook emailing application is developed by Microsoft Group. It is used widely for storing personal information of users. This application is available with the Microsoft Office suite of applications (Word, PowerPoint, Excel, Access etc).

### **Reason to Convert Outlook to Lotus Notes**

- **Choice Conversion:** Lotus Notes application is very useful email application as compared to MS Outlook. It provides lots of powerful functional features that make users pleased. Outlook application is not a very secure emailing client. On the other hand, IBM Lotus Notes is much securer and safer and it also provides lots of facilities, using which; you can perform lots of tasks such as group calendaring, scheduling and many more. So, instead of Outlook, you now prefer Lotus Notes and thus have to convert Outlook PST to Notes NSF.
- **Must Do Conversion:** If you have Outlook application in your previous company and after job change you find Lotus Notes environment in new organization then, to access your previous important emails, contacts, calendars etc into Lotus Notes, you have to do this conversion.

#### **How to Convert Outlook to Lotus Notes?**

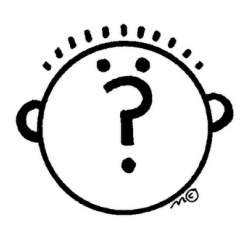

If you want all your Outlook (PST) email data into Lotus Notes then a feasible solution to perform PST to NSF conversion process is SysTools Outlook to Notes application. This tool is an apt solution for you to convert Outlook to Lotus Notes. [\(http://www.psttonsfconversion.com\)](http://www.psttonsfconversion.com/)

#### **Steps to Convert Outlook to Lotus Notes**

Follow the simple steps given below to **Convert Outlook (PST) to Lotus Notes (NSF):**

- 1. Install the software **SysTools Outlook to Notes** [\(http://www.systoolsgroup.com/outlook-to-notes/order-now.html\)](http://www.systoolsgroup.com/outlook-to-notes/order-now.html)
- 2. **Run** it on the conversion machine after it gets installed
- 3. Then, click on **Browse** button
- 4. **Select the PST file** for performing PST to NSF process
- 5. After selecting PST file, click **OK**
- 6. Set the location where you want to place converted NSF files
- 7. Then, click on **Export** button to convert PST files into NSF file format

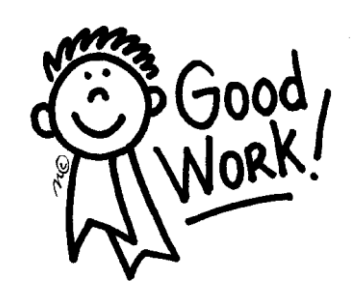

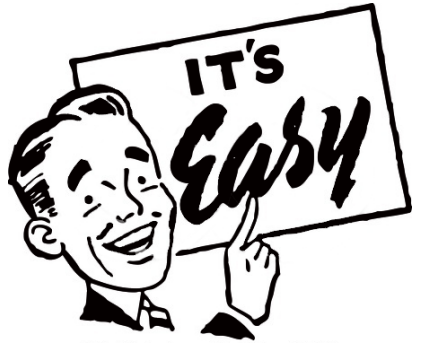